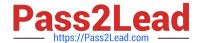

# 98-365<sup>Q&As</sup>

Windows Server Administration Fundamentals

## Pass Microsoft 98-365 Exam with 100% Guarantee

Free Download Real Questions & Answers PDF and VCE file from:

https://www.pass2lead.com/98-365.html

100% Passing Guarantee 100% Money Back Assurance

Following Questions and Answers are all new published by Microsoft
Official Exam Center

- Instant Download After Purchase
- 100% Money Back Guarantee
- 365 Days Free Update
- 800,000+ Satisfied Customers

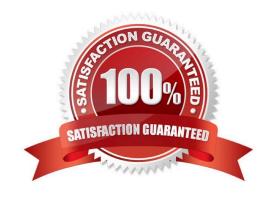

### https://www.pass2lead.com/98-365.html

### 2024 Latest pass2lead 98-365 PDF and VCE dumps Download

### **QUESTION 1**

You work as a System Administrator for company Inc. The company has a Windows 2016 Active Directory network. The company purchases twenty new computers.

| The management instructs you to deploy Windows Server 2016 on all the new computers. You install Windows PE on all computers. You want to control whether a customized shell is loaded in Windows PE instead of the default Comman Prompt window.                                                                                                    |
|----------------------------------------------------------------------------------------------------|
| Which of the following commands will you use to accomplish the task?                                                                                                    |
| A. Wpeinit                                                                                                    |
| B. Winpeshl                                                                                                    |
| C. Wpeutil                                                                                                    |
| D. Oscdimg                                                                                                    |
| Correct Answer: B                                                                                                    |
| Winpeshl is used to control whether a customized shell is loaded in Windows PE in place of the default Command Prompt window. In order to load a customized shell, create a file named Winpeshl.ini and put it in %SYSTEMROOT% \System32 of the customized Windows PE image.                                                                                       |
| A: Wpeinit is a command-line tool that is used to initialize Windows PE each time it boots. When Windows PE starts, Winpeshl.exe executes Starnet.cmd, which launches Wpeinit.exe. Wpeinit replaces the initialization function previously                                                                                                    |
| supported in Factory.exe ?winpe. Wpeinit saves the log messages to C:\Windows\system32\wpeinit.log.                                                                                                    |
| Wpeinit can be executed manually from a Windows PE Command Prompt window to process a custom answer file. Wpeinit.exe accepts one option called ?nattend.                                                                                                    |
| The parameter can be specified in one of the following four ways:                                                                                                    |
| 1. wpeinit ?nattend=                                                                                                    |
| 2. wpeinit ?nattend:                                                                                                    |
| 3. wpeinit /unattend=                                                                                                    |
| 4. wpeinit /unattend:                                                                                                    |
| Incorrect Answers:                                                                                                    |
| C: Windows PE utility (Wpeutil) is command-line tool that is used to run various commands in a Windows PE session. It enables a user to shutdown or restart Windows PE, enable or disable a firewall, set language settings, and initialize a network. For example, the following commands can be executed: Wpeutil shutdown Wpeutil enablefirewall Wpeutil reboot |

D: Oscdimg is a command-line tool used to create an image file of a customized 32-bit or 64-bit version of Windows

PE.

# Pass2Lead

#### https://www.pass2lead.com/98-365.html

2024 Latest pass2lead 98-365 PDF and VCE dumps Download

#### **QUESTION 2**

You work as a Network Administrator for Net Perfect Inc. The company has a Windows Server 2016 network environment. The network is configured as a Windows Active Directory-based single forest network.

You are configuring a new computer. You want to configure the computer\\'s hard disk as a dynamic disk.

Which of the following command-line tools will you use to convert a hard disk from basic to dynamic?

- A. NTDSUTIL
- **B. DISKPART**
- C. FDISK
- D. FSUTIL

Correct Answer: B

In order to accomplish the task, you will have to use the DISKPART command-line utility.

A dynamic disk is a physical disk, which supports volumes that span multiple disks such as striped volume, RAID- 5 volume, etc. A dynamic disk uses a hidden database to track information about dynamic volumes on the disk and other

dynamic disks in the computer. Dynamic disks can be made by converting the basic disks. This can be done by using Disk Management or the DISKPART command-line utility. When a basic disk is converted into a dynamic disk, all existing

basic volumes become dynamic volumes.

#### **QUESTION 3**

Which disk types can be used for internal storage?

- A. SAN/iSCSI
- B. NFS/Distributed File System (DFS)
- C. PATA/SATA/SCSI
- D. NAS/Fiber-channel

Correct Answer: C

#### **QUESTION 4**

You need to secure a server that you have been working on without disrupting the work of other employees in your company. What should you do?

- A. Log off the server
- B. Hibernate the server

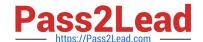

### https://www.pass2lead.com/98-365.html

2024 Latest pass2lead 98-365 PDF and VCE dumps Download

| C. Restart the server   |  |
|-------------------------|--|
| D. Shut down the server |  |
| Correct Answer: A       |  |

#### **QUESTION 5**

You have an Active Directory infrastructure that contains one domain and seven domain controllers. How many forests can you have without creating any trusts?

A. 0

B. 1

C. 7

D. 8

Correct Answer: B

98-365 PDF Dumps

98-365 VCE Dumps

98-365 Practice Test